# **FUTURE**

**Roberto Treviño Cervantes**

**Apr 02, 2021**

# **CONTENTS**

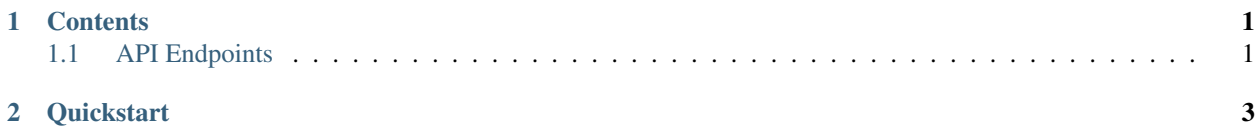

#### **CHAPTER**

### **ONE**

## **CONTENTS**

## <span id="page-4-1"></span><span id="page-4-0"></span>**1.1 API Endpoints**

All public FUTURE instances expose a set of dedicated routes that allow to automate the extraction of information. Each one of these simulate as if a user (in this case an application) entered a query through the user interface, but instead reply with JSON.

#### **1.1.1 Output**

The most important routes in a FUTURE instance are the **output** endpoints, because they allow to extract information from the server easily. These are used to obtain URL's or images from the index, or perhaps to get a list of all registered peers in a given instance.

#### **/\_answer**

Note: The parameters for this route are: This is the main method to get  $+\longrightarrow$  + + + + | Input | | Output | | +=======+=========+========+======+ | Name | Type | Name | Type | +——-+———+——–+——+ | query | String | | | +——-+———+——–+——+ | page | Integer | | | +——-+———+——–+——+ | | | | | +——-+———+——–+——+

FUTURE is a decentralized, open-source and privacy focused search engine. It is capable of running completely standalone, but it usually complements its own results with others sourced from meta-search at public Searx instances. It also harnesses most of its power when running as a node in a network of independant FUTURE instances, so that they can share and complement their own indexes, thus also providing redundancy to the service. The main instance is located at <https://wearebuildingthefuture.com>

#### **CHAPTER**

## **QUICKSTART**

<span id="page-6-0"></span>It is easy to setup and run a FUTURE instance publicly so that it contributes to the distributed network. First, you will need to clone the repository:

```
git clone https://github.com/rtrevinnoc/FUTURE.git
cd FUTURE
```
Then you will have to add a config.py file, which will allow you to customize important parts of your instance without directly modifying the source code and struggling with updates. It is suggested to start with this configuration template, which is essentially equal to the one used for the main instance:

```
#!/usr/bin/env python3
# -*- coding: utf8 -*-
import secrets
from web3 import Web3
WTF_CSRF_ENABLED = True
SECRET KEY = secrets.token urlsafe(16)
HOST_NAME = "my_public_future_instance" # THE NAMES 'private' and
˓→'wearebuildingthefuture.com' are reserved for private and main nodes, respectively.
with open("tranco_JKGY.csv") as tranco:
        SEED_URLS = [x.strip() for x in tranco.readlines()]
PEER_PORT = 3000
HOME_URL = "wearebuildingthefuture.com"
LIMIT_DOMAINS = None
ALLOWED_DOMAINS = []
CONCURRENT_REQUESTS = 10
CONCURRENT_REQUESTS_PER_DOMAIN = 2.0
CONCURRENT_ITEMS = 100
REACTOR_THREADPOOL_MAXSIZE = 20
DOWNLOAD_MAXSIZE = 10000000
AUTOTHROTTLE = True
TARGET_CONCURRENCY = 2.0
MAX DELAY = 30.0
START_DELAY = 1.0
DEPTH_PRIORITY = 1
LOG_LEVEL = 'INFO'
CONTACT = "rtrevinnoc@wearebuildingthefuture.com"
MAINTAINER = "Roberto Treviño Cervantes"
FIRST_NOTICE = "Written and Mantained By <a href='https://keybase.io/rtrevinnoc'>
˓→Roberto Treviño</a>"
SECOND_NOTICE = "Proudly Hosted on <a href='https://uberspace.de/en/'>Uberspace</a>"
DONATE = "<a href='https://www.buymeacoffee.com/searchatfuture'>DONATE</a>"
COLABORATE = "<a href='https://github.com/rtrevinnoc/FUTURE'>COLABORATE</a>"
CACHE_TIMEOUT = 15
```
(continues on next page)

(continued from previous page)

```
CACHE_THRESHOLD = 100
COMPLEMENTARY_VECTOR_CACHE = -1try:
        WEB3API = Web3(Web3.HTTPProvider('http://127.0.0.1:8545'))
        ETHEREUM_ACCOUNT = WEB3API.eth.accounts[0]
        CONTRACT_CODE = 'future-token/build/contracts/FUTURE.json'
        CONTRACT\_ADDRESS = "0x2ebDA3D6B2F24aE57164b0384daa9af2C0D17323"except:
       pass
```
NOTE: In case you want to use a docker container, simpy run the following commands before everything else below:

```
docker build -t future .
docker run -i -t -p 3000:3000 future bash
```
After you have configurated your FUTURE instance, but before you can start the server, you will be required to add a minimum of  $\sim$ 25 urls to your local index, by executing:

```
chmod +x bootstrap.sh
./bootstrap.sh
./build_index.sh
```
At any point in time, you can check how much webpages are in your local index by executing:

python3 count\_index.py

And eventually, you can interrupt the crawler by executing:

./save\_index.sh

Naturally, you can restart it using . /build\_index.sh. And with this, you can start your development server with:

./future.py

However, if you are planning to contribute to the shared index by making your instance public, it is recommended to use uWSGI. We suggest using this configuration template, with touch uwsgi.ini, as it is used on the main instance.

```
[uwsgi]
module = future:app
pidfile = future.pid
http-socket = :3000
chmod-socket = 660
strict = true
master = true
enable-threads = true
vacuum = true ; Delete sockets during shutdown
single-interpreter = true
die-on-term = true \qquad \qquad ; Shutdown when receiving SIGTERM (default is
˓→respawn)
need-app = true
disable-logging = true \qquad \qquad ; Disable built-in logging
log-4xx = true ; but log 4xx's anyway
log-5xx = true ; and 5xx's
```
(continues on next page)

(continued from previous page)

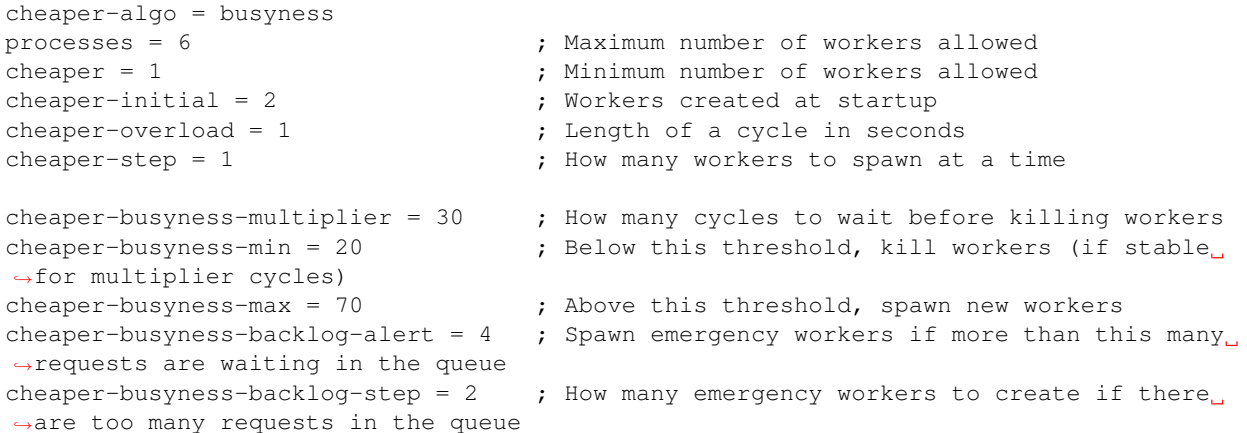

Finally, start your public node to contribute to the shared network with the following command:

uwsgi uwsgi.ini